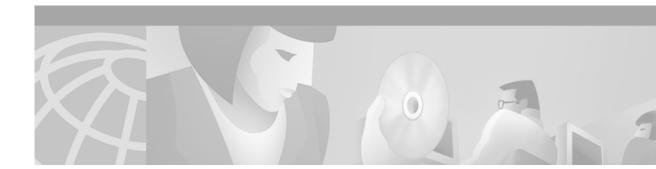

# 1-Port G.SHDSL WAN Interface Card for Cisco 2600 Series and Cisco 3600 Series Routers

### **Feature History**

| Release   | Modification                                                                                                    |
|-----------|----------------------------------------------------------------------------------------------------|
| 12.2(4)XL | This feature was integrated into Cisco IOS Release 12.2(4)XL for Cisco 2600 series routers.                                            |
| 12.2(8)T  | This command was integrated into Cisco IOS Release 12.2(8)T on the G.SHDSL WIC on the Cisco 2600 series and Cisco 3600 series routers. |

This document describes the Multirate Symmetrical High-Speed Digital Subscriber Line (G.SHDSL) feature supported on the 1-port G.SHDSL WAN interface card (WIC) (WIC-1SHDSL) on Cisco 2600 series and Cisco 3600 series routers in Cisco IOS Release 12.2(8)T.

This document includes the following sections:

- Feature Overview, page 2
- Supported Platforms, page 3
- Supported Standards, MIBs, and RFCs, page 4
- Prerequisites, page 4
- Configuration Tasks, page 4
- Configuration Examples, page 9
- Command Reference, page 14
- Glossary, page 21

ſ

# **Feature Overview**

G.SHDSL is an ATM-based, multirate, high-speed (up to 2.3 MB), symmetrical digital subscriber line technology for data transfer between a single customer premises equipment (CPE) subscriber and a central office.

G.SHDSL is supported on the G.SHDSL WAN interface card (WIC-1SHDSL), a 1-port WAN interface card (WIC) for Cisco 2600 series and Cisco 3600 series routers.

The G.SHDSL WIC is compatible with the Cisco 6015, Cisco 6130, Cisco 6160, and Cisco 6260 Digital Subscriber Line Access Multiplexers (DSLAMs). The DSLAM must be equipped with G.SHDSL line cards that are compatible with the DSL service to be configured.

The G.SHDSL WIC supports ATM Adaptation Layer 2 (AAL2), ATM Adaptation Layer 5 (AAL5), and various classes of service for ATM.

### **Benefits**

- Enables business-class broadband service with voice integration, scalable performance, flexibility, and security.
- Symmetrical WAN speeds (up to 2.3Mbps) over a single copper pair.
- Repeatable and has thirty percent longer reach than SDSL.
- Rate adaptive with G.HS "handshake" Protocol.
- Based on ITU Recommendation G.991.2 (Accepted Worldwide).
- Support for G.SHDSL Annex A (U.S. signaling) and Annex B (European signaling).
- Multiple G.SHDSL WAN Interface Cards configurable per Cisco 2600 series and Cisco 3600 series chassis.
- Toll-quality voice over IP delivery over AAL2 and AAL5.
- Provides ATM traffic management to enable service providers to manage their core ATM network infrastructures.
- Supports ATM class of service features constant bit rate (CBR), variable bit rate-nonreal time (VBR-nrt), variable bit rate-real time (VBR-rt), and unspecified bit rate (UBR and UBR+).
- Operates back-to-back or through a DSLAM.
- Sustains up to 23 virtual circuits per WAN on a WIC in Cisco 2600 series and Cisco 3600 series routers.

### Restrictions

- The G.SHDSL WIC does not support dual latency. When the DSL link is intended to support both voice and data traffic simultaneously, the total supported data rate must be reduced to adjust for the reduced coding gain, which is usually present with high-latency traffic.
- The G.SHDSL WIC does not support Dying Gasp in ANSI T1.413 Issue 2.
- The G.SHDSL WIC does not support available bit rate (ABR) class of service (CoS).
- The G.SHDSL WIC should be inserted only into onboard WIC slots or 1FE2W, 2W, 1FE1R, 2FE2W network modules. This WIC is not supported in old combination network modules.

### **Related Documents**

For more information about voice configuration, see the following Cisco IOS Release 12.2 guides:

- Cisco IOS Voice, Video, and Fax Configuration Guide, Release 12.2
- Cisco IOS Voice, Video, and Fax Command Reference, Release 12.2

The following configuration guides describe the configuration of IP and ATM:

- For more information about configuring IP, see the Cisco IOS IP Configuration Guide, Release 12.2.
- For more information about configuring ATM, see "Configuring ATM" in the Wide-Area Networking Configuration Guide, Release 12.2.

For information about configuring a DSLAM, see the Configuration Guide for Cisco DSLAMs with NI-2.

The following online feature documentation and installation guides describe the configuration and installation of hardware components:

• For information about installing Cisco 2600 series hardware, see the documents listed at the following URL:

http://www.cisco.com/univercd/cc/td/doc/product/access/acs\_mod/cis2600/index.htm

• For information about installing Cisco 3600 series hardware, see the documents listed at the following URL:

 $http://www.cisco.com/univercd/cc/td/doc/product/access/acs\_mod/cis3600/index.htm$ 

# **Supported Platforms**

This feature is supported on the following router platforms:

- Cisco 2610
- Cisco 2611
- Cisco 2612
- Cisco 2613
- Cisco 2620
- Cisco 2621
- Cisco 2650
- Cisco 2651
- Cisco 3620
- Cisco 3631
- Cisco 3640
- Cisco 3661
- Cisco 3662

#### Determining Platform Support Through Feature Navigator

Cisco IOS software is packaged in feature sets that support specific platforms. To get updated information regarding platform support for this feature, access Feature Navigator. Feature Navigator dynamically updates the list of supported platforms as new platform support is added for the feature.

Feature Navigator is a web-based tool that enables you to quickly determine which Cisco IOS software images support a specific set of features and which features are supported in a specific Cisco IOS image.

To access Feature Navigator, you must have an account on Cisco.com. If you have forgotten or lost your account information, send a blank e-mail to cco-locksmith@cisco.com. An automatic check will verify that your e-mail address is registered with Cisco.com. If the check is successful, account details with a new random password will be e-mailed to you. Qualified users can establish an account on Cisco.com by following the directions at http://www.cisco.com/register.

Feature Navigator is updated regularly when major Cisco IOS software releases and technology releases occur. For the most current information, go to the Feature Navigator home page at the following URL:

http://www.cisco.com/go/fn

## Supported Standards, MIBs, and RFCs

### Standards

• Supports ITU-T G.991.2 (SHDSL).

#### MIBs

• No new or modified MIBs are supported by this feature.

To obtain lists of supported MIBs by platform and Cisco IOS release, and to download MIB modules, go to the Cisco MIB website on Cisco.com at the following URL:

http://www.cisco.com/public/sw-center/netmgmt/cmtk/mibs.shtml

#### RFCs

• No new or modified RFCs are supported by this feature.

## Prerequisites

A G.SHDSL WIC must be installed in the router to match the DSL service to be configured. A compatible G.SHDSL line card must be installed in the DSLAM.

## **Configuration Tasks**

See the following sections for configuration tasks for this feature. Each task in the list is identified as either required or optional:

- Configuring G.SHDSL on a Cisco Router (required)
- Configuring ILMI on the DSLAM Connected to the G.SHDSL WIC (optional)
- Verifying ATM Configuration (optional)

# Configuring G.SHDSL on a Cisco Router

L

ſ

To configure G.SHDSL service on a Cisco router containing a G.SHDSL WIC, complete the following steps, beginning in global configuration mode:

|        | Command                                                                                                 | Purpo           | se                                                                                                    |
|--------|----------------------------------------------------------------------------------------------------|-----------------|----------------------------------------------------------------------------------------------------|
| Step 1 | <pre>Router(config)# interface atm 1/0</pre>                                                            | Enters          | ATM configuration mode for interface ATM 0 in slot 1.                                                                                                    |
|        |                                                                                                    | Note            | If a slot has two subslots for WIC modules and no ATM interface is present in subslot 0, the WIC will take ATM $x/0$ as its interface number even if placed in subslot 1 (ATM $x/1$ ).                                                 |
|        |                                                                                                    |                 | If a two-port ATM module is present in subslot 0, the WIC will use ATM $x/2$ as its interface number. This subslot number is pertinent to all interface commands such as <b>show interface atm</b> and <b>show dsl interface atm</b> . |
| Step 2 | Router(config-if)# <b>ip-address</b> IP-address                                                         | Assig           | ns an IP address to the DSL ATM interface.                                                                                                    |
| Step 3 | Router(config-if)# <b>atm ilmi-keepalive</b><br>seconds                                                 | (Optio<br>keepa | onal) Enables Integrated Local Management Interface (ILMI) lives.                                                                                                    |
|        |                                                                                                    |                 | enable ILMI keepalives without specifying the seconds, the time interval is 3 seconds.                                                                                                    |
| Step 4 | Router(config-if)# <b>pvc</b> [name] vpi/vci                                                            | and co          | s atm-virtual-circuit (interface-atm-vc) configuration mode,<br>onfigures a new ATM permanent virtual circuit (PVC) by<br>ting a name (optional) and VPI/VCI numbers.                                                                  |
|        |                                                                                                    |                 | efault traffic shaping is an unspecified bit rate (UBR); the<br>t encapsulation is AAL5+LLC/SNAP.                                                                                                    |
| Step 5 | Router(config-if-vc)# <b>protocol ip</b><br>IP-address                                                  | · •             | onal) Enables IP connectivity and create a point-to-point IP ss for the virtual circuit (VC).                                                                                                    |
| Step 6 | Router(config-if-vc)# <b>vbr-rt</b> peak-rate average-rate burst                                        | -               | onal) Configures the PVC for real-time variable bit rate (VBR) shaping.                                                                                                    |
|        |                                                                                                    | • Pe            | eak rate—Peak information rate (PIR)                                                                                                    |
|        |                                                                                                    | • A             | verage rate—Average information rate (AIR)                                                                                                    |
|        |                                                                                                    | • B             | urst—Burst size in cells                                                                                                    |
| Step 7 | Router(config-if-vc)# encapsulation<br>{aal1   aal2   aal5ciscoppp   aal5mux  <br>aal5nlpid   aal5snap} | · •             | onal) Configures the ATM adaptation layer (AAL) and sulation type.                                                                                                    |
|        |                                                                                                    | • aa            | al1—AAL1                                                                                                    |
|        |                                                                                                    | • aa            | al2—AAL2                                                                                                    |
|        |                                                                                                    | • aa            | al5ciscoppp—Cisco PPP over AAL5                                                                                                    |
|        |                                                                                                    | • aa            | al5mux—AAL5+MUX                                                                                                    |
|        |                                                                                                    | • aa            | al5nlpid—AAL5+NLPID                                                                                                    |
|        |                                                                                                    | • aa            | al5snap—AAL5+LLC/SNAP                                                                                                    |
|        |                                                                                                    | The d           | efault is <b>aal5snap</b> .                                                                                                    |
| Step 8 | Router(config-if-vc)# <b>exit</b>                                                                       | Exits           | from interface-atm-vc configuration mode.                                                                                                    |

|         | Command                                                 | Purpose                                                                                                    |
|---------|---------------------------------------------------------|----------------------------------------------------------------------------------------------------|
| Step 9  | Router(config-if)# <b>dsl operating-mode</b>            | Configures the DSL interface to operate in a specified DSL mode:                                                                                                    |
|         | $\{gshdsl symmetric annex \{A \mid B\}\}$               | • <b>gshdsl</b> —Configures multirate, high-speed DSL per ITU G.991.2                                                                                                    |
|         |                                                         | • symmetric—Configures symmetrical mode per ITU G.992.1.                                                                                                    |
|         |                                                         | • <b>annex</b> —Configures the regional operating parameters.                                                                                                    |
|         |                                                         | • A—Sets the operating parameters for North America. This value is the default.                                                                                                    |
|         |                                                         | • <b>B</b> —Sets the operating parameters for Europe.                                                                                                    |
|         |                                                         | The default is <b>gshdsl symmetric annex A</b> .                                                                                                    |
| Step 10 | <pre>Router(config-if)# equipment-type {co   cpe}</pre> | Configures the DSL interface to function as central office equipment or customer premises equipment:                                                                                 |
|         |                                                         | • <b>co</b> —The WIC functions as central office equipment and can interface with another G.SHDSL WIC configured as <b>cpe</b> .                                                     |
|         |                                                         | • <b>cpe</b> —The WIC functions as customer premises equipment and can interface with a DSLAM or with another G.SHDSL WIC configured as <b>co</b> .                                  |
|         |                                                         | The default is <b>cpe</b> .                                                                                                    |
| Step 11 | Router(config-if)# <b>dsl linerate</b> {kbps            | Configures the DSL line rate:                                                                                                    |
|         | auto }                                                  | <ul> <li><i>kbps</i>—Line rate (data transfer rate) in kilobits per second.<br/>Allowable entries are 72, 136, 200, 264, 392, 520, 776, 1032, 1160, 1544, 2056, and 2312.</li> </ul> |
|         |                                                         | • <b>auto</b> —The WIC automatically trains for an optimal line rate by negotiating with the far-end DSLAM or WIC.                                                                   |
|         |                                                         | The default is <b>auto</b> .                                                                                                    |
| Step 12 | Router(config-if)# <b>exit</b>                          | Exits from ATM interface configuration mode.                                                                                                    |
| Step 13 | Router(config)# exit                                    | Exits from global configuration mode.                                                                                                    |
| Step 14 | Router# show interface atm 1/0                          | Verifies the ATM interface configuration.                                                                                                    |
| Step 15 | Router# clear interface atm 1/0                         | Permits the configuration changes to take effect.                                                                                                    |

## Configuring ILMI on the DSLAM Connected to the G.SHDSL WIC

The ILMI protocol allows DSLAMs to be used for ATM address registration across an ATM User-Network Interface (UNI). If ILMI is configured on the G.SHDSL WIC, the ATM PVC must be configured on the DSLAM. All switch terminating connections use interface 0/0 to connect to the switch CPU.

For information about configuring the DSLAM, see the *Configuration Guide for Cisco DSLAMs with NI-2*.

### Verifying ATM Configuration

Use the following commands to verify your configuration:

- To verify current configuration and to view the status for all controllers, use the show running-config command.
- To view ATM controller statistics, use the **show controllers atm** *slot/port* command.
- To verify the PVC status, use the **show atm vc** command. Make sure that active PVCs are up.
- To help identify ATM related events as they are generated, use the **debug atm events** command.
- To indicate which interfaces are having trouble, use the debug atm errors command.
- To identify an entry for the ATM interface you configured and to show an entry for the ATM slot/port you configured, use the **show ip route** command.
- To view the status of ATM interface, use the **show interface atm** command. Make sure that the ATM slot/port and the line protocol are up, as shown in the following example:

```
Router# show interface atm 1/0
ATM1/0 is up, line protocol is up
 Hardware is DSLSAR (with Globespan G.SHDSL Module)
 MTU 4470 bytes, sub MTU 4470, BW 800 Kbit, DLY 2560 usec,
    reliability 255/255, txload 1/255, rxload 1/255
  Encapsulation ATM, loopback not set
 Keepalive not supported
  Encapsulation(s):AAL5 AAL2, PVC mode
  24 maximum active VCs, 256 VCs per VP, 2 current VCCs
  VC idle disconnect time:300 seconds
  Last input never, output 00:00:01, output hang never
 Last clearing of "show interface" counters 03:16:00
  Queueing strategy:fifo
 Output queue 0/40, 0 drops; input queue 0/75, 0 drops
  30 second input rate 0 bits/sec, 0 packets/sec
  30 second output rate 0 bits/sec, 0 packets/sec
     2527 packets input, 57116 bytes, 0 no buffer
     Received 0 broadcasts, 0 runts, 0 giants, 0 throttles
     0 input errors, 0 CRC, 0 frame, 0 overrun, 0 ignored, 0 abort
     10798 packets output, 892801 bytes, 0 underruns
     0 output errors, 0 collisions, 0 interface resets
     0 output buffer failures, 0 output buffers swapped out
```

#### Router# show atm vc

|           | VCD / |     |     |      |        |     | Peak | Avg/Mir | 1 Burst |     |
|-----------|-------|-----|-----|------|--------|-----|------|---------|---------|-----|
| Interface | Name  | VPI | VCI | Type | Encaps | SC  | Kbps | Kbps    | Cells   | Sts |
| 1/0.3     | 2     | 9   | 36  | PVC  | MUX    | UBR | 80   | 0       |         | UP  |
| 1/0.2     | 1     | 9   | 37  | PVC  | SNAP   | UBR | 80   | 0       |         | UP  |

Router# show controllers atm 1/0

Interface ATM1/0 is up

| Hardware is DSL   | SAR (with G | lobespan | G.SHDSL Mc | dule)     |                   |
|-------------------|-------------|----------|------------|-----------|-------------------|
| IDB: 62586758     | Instance:6  | 258E054  | reg_dslsar | :3C810000 | wic_regs:3C810080 |
| PHY Inst:62588490 | Ser0Inst:   | 62573074 | SerlInst:  | 6257CBD8  | us_bwidth:800     |
| Slot: 1           | Unit: 1     |          | Subunit:   | 0         | pkt Size:4496     |
| VCperVP:256       | max_vp: 2   | 56       | max_vc:    | 65536     | total vc:2        |
| rct_size:65536    | vpivcibit   | :16      | connTbl    | 7CI:8     | vpi_bits:8        |
| vpvc_sel:3        | enabled:    | 0        | throttled  | 1:0       |                   |
|                   |             |          |            |           |                   |
| WIC Register      | Value       | Notes    |            |           |                   |
|                   |             |          |            |           |                   |
| FPGA Dev ID (LB)  | 0x44        | 'D'      |            |           |                   |
| FPGA Dev ID (UB)  | 0x53        | 'S'      |            |           |                   |
| FPGA Revision     | 0x99        |          |            |           |                   |

| WIC Config Reg   | 0x45 | WIC / VIC select = WIC;          |
|------------------|------|----------------------------------|
|                  |      | CTRLE addr bit $8 = 1;$          |
|                  |      | OK LED on;                       |
|                  |      | LOOPBACK LED off;                |
|                  |      | CD LED on;                       |
| WIC Config Reg2  | 0x07 | Gen bus error on bad ADSL access |
| Int 0 Enable Reg | 0x03 | ADSL normal interrupt enabled    |
|                  |      | ADSL error interrupt enabled     |

• To view the status of the G.SHDSL modem, use the **show dsl interface atm** command. If the line is down, the following statement appears: Line is not active. Some of the values may not be accurate. You can also verify whether the equipment type and operating mode configuration are correct for your application.

#### Sample output—The WIC is configured as central office equipment, and the line is up

```
Router# show dsl interface atm 0/0
Globespan G.SHDSL Chipset Information
```

Equipment Type: Equipment Type: Central Operating Mode: G.SHDSL Central Office Clock Rate Mode: Auto rate selection Mode 2 Reset Count: Actual rate: 2320 Kbps Modem Status: Data 43 dB Noise Margin: Loop Attenuation: 0.0 dB Transmit Power: 13.5 dB Receiver Gain: 204.8000 dB Last Activation Status:No Failure CRC Errors: 0 Chipset Version: 1 Firmware Version: R1.0

Farend Statistics since CO boot-time:

CRC Errors: 0 Errored Seconds: 0 Severly ES: 0 Un Available S: 48 Loss Of Sync S: 0

Sample output—The WIC is configured as customer premises equipment, and the line is up

Router# show dsl interface atm 0/0 Globespan G.SHDSL Chipset Information

| Equipment Type:        | Customer Premise         |
|------------------------|--------------------------|
| Operating Mode:        | G.SHDSL                  |
| Clock Rate Mode:       | Auto rate selection Mode |
| Reset Count:           | 1                        |
| Actual rate:           | 2320 Kbps                |
| Modem Status:          | Data                     |
| Noise Margin:          | 42 dB                    |
| Loop Attenuation:      | 0.0 dB                   |
| Transmit Power:        | 13.5 dB                  |
| Receiver Gain:         | 204.8000 dB              |
| Last Activation Status | :No Failure              |
| CRC Errors:            | 0                        |
| Chipset Version:       | 1                        |
| Firmware Version:      | R1.0                     |

## **Configuration Examples**

This section provides the following configuration examples:

- Configuration in CPE Mode Example
- Configuration in CO Mode Example

## Configuration in CPE Mode Example

The following example shows a G.SHDSL configuration of VoATM over AAL2, operating in customer premises equipment (CPE) mode, on a Cisco 2600 series router. This router in CPE mode can be linked to either a DSLAM or to another router that is configured to operate in central office (CO) mode.

```
Router#
Router# show running config
Building configuration ...
version 12.2
service timestamps debug uptime
service timestamps log uptime
no service password-encryption
!
hostname host1
1
memory-size iomem 10
voice-card 1
1
ip subnet-zero
ip host host2 225.255.255.224
1
no mgcp timer receive-rtcp
call rsvp-sync
1
1
controller T1 1/0
framing esf
linecode b8zs
ds0-group 0 timeslots 1 type e&m-wink-start
ds0-group 1 timeslots 2 type e&m-wink-start
ds0-group 23 timeslots 24 type e&m-wink-start
1
controller T1 1/1
 framing esf
linecode b8zs
1
interface Ethernet0/0
ip address 209.165.202.128 255.255.255.224
half-duplex
no cdp enable
1
interface Serial0/0
no ip address
shutdown
1
interface ATM0/1
 ip address 209.165.201.1 255.255.255.224
```

```
dsl equipment-type cpe
dsl linerate auto
load-interval 30
atm vc-per-vp 256
no atm ilmi-keepalive
pvc 10/100
 vbr-rt 672 672 512
 encapsulation aal2
 !
pvc 10/200
 protocol ip 209.165.202.159 broadcast
 encapsulation aal5snap
 !
no fair-queue
1
interface Ethernet0/1
no ip address
shutdown
!
ip classless
ip route 209.165.202.128 255.255.255.224 Ethernet0/0
no ip http server
!
!
snmp-server engineID local 000000090200003080477F20
snmp-server manager
1
voice-port 1/0:0
local-alerting
timeouts wait-release 3
connection trunk 3001
!
voice-port 1/0:1
local-alerting
timeouts wait-release 3
connection trunk 3002
voice-port 1/0:23
local-alerting
timeouts wait-release 3
connection trunk 3024
shutdown
1
dial-peer cor custom
dial-peer voice 3001 voatm
destination-pattern 3001
called-number 4001
session protocol aal2-trunk
session target ATM0/1 pvc 10/100 31
codec aal2-profile ITUT 1 g711ulaw
no vad
1
dial-peer voice 3002 voatm
destination-pattern 3002
called-number 4002
session protocol aal2-trunk
session target ATM0/1 pvc 10/100 32
codec aal2-profile custom 100 g726r32
no vad
I.
```

dsl operating-mode gshdsl symmetric annex A

```
dial-peer voice 3003 voatm
destination-pattern 3003
called-number 4003
session protocol aal2-trunk
session target ATM0/1 pvc 10/100 33
 codec aal2-profile ITUT 7 g729abr8
no vad
dial-peer voice 3024 voatm
destination-pattern 3024
called-number 3024
 session protocol aal2-trunk
 session target ATM0/1 pvc 10/100 54
codec aal2-profile ITUT 7 g729abr8
no vad
1
dial-peer voice 1 pots
destination-pattern 4001
port 1/0:0
1
dial-peer voice 2 pots
destination-pattern 4002
port 1/0:1
dial-peer voice 24 pots
destination-pattern 4024
port 1/0:23
!
1
line con 0
exec-timeout 0 0
transport input none
line aux 0
line vty 0 4
login
1
no scheduler allocate
end
```

### Configuration in CO Mode Example

The following example shows a G.SHDSL configuration of VoATM over AAL2, operating in central office (CO) mode, on a Cisco 2600 series router. This router in CO mode can be linked to another router that is configured to operate in CPE mode.

```
Router#
version 12.2
service timestamps debug uptime
service timestamps log uptime
no service password-encryption
!
hostname host2
!
memory-size iomem 10
voice-card 1
!
ip subnet-zero
```

```
!
no mgcp timer receive-rtcp
call rsvp-sync
!
!
controller T1 1/0
framing esf
linecode b8zs
ds0-group 0 timeslots 1 type e&m-wink-start
ds0-group 1 timeslots 2 type e&m-wink-start
ds0-group 23 timeslots 24 type e&m-wink-start
1
controller T1 1/1
framing esf
linecode b8zs
!
interface Ethernet0/0
ip address 209.165.202.128 255.255.255.224
half-duplex
no cdp enable
1
interface Serial0/0
no ip address
shutdown
!
interface ATM0/1
ip address 209.165.201.1 255.255.255.224
dsl operating-mode gshdsl symmetric annex A
dsl equipment-type co
dsl linerate auto
load-interval 30
atm vc-per-vp 256
no atm ilmi-keepalive
pvc 10/100
 vbr-rt 672 672 512
 encapsulation aal2
 !
pvc 10/200
 protocol ip 209.165.202.159 broadcast
  encapsulation aal5snap
 1
no fair-queue
!
interface Ethernet0/1
no ip address
shutdown
1
ip classless
ip route 209.165.202.128 255.255.255.224 Ethernet0/0
no ip http server
1
1
snmp-server engineID local 000000090200003080477F20
snmp-server manager
voice-port 1/0:0
local-alerting
timeouts wait-release 3
connection trunk 3001
I.
```

ip host host2 225.255.255.224

voice-port 1/0:1 local-alerting timeouts wait-release 3 connection trunk 3002 voice-port 1/0:23 local-alerting timeouts wait-release 3 connection trunk 3024 shutdown ! dial-peer cor custom 1 dial-peer voice 3001 voatm destination-pattern 3001 called-number 4001 session protocol aal2-trunk session target ATM0/1 pvc 10/100 31 codec aal2-profile ITUT 1 g711ulaw no vad ! dial-peer voice 3002 voatm destination-pattern 3002 called-number 4002 session protocol aal2-trunk session target ATM0/1 pvc 10/100 32 codec aal2-profile custom 100 g726r32 no vad 1 dial-peer voice 3003 voatm destination-pattern 3003 called-number 4003 session protocol aal2-trunk session target ATM0/1 pvc 10/100 33 codec aal2-profile ITUT 7 g729abr8 no vad • dial-peer voice 3024 voatm destination-pattern 3024 called-number 3024 session protocol aal2-trunk session target ATM0/1 pvc 10/100 54 codec aal2-profile ITUT 7 g729abr8 no vad 1 dial-peer voice 1 pots destination-pattern 4001 port 1/0:0 ! dial-peer voice 2 pots destination-pattern 4002 port 1/0:1 dial-peer voice 24 pots destination-pattern 4024 port 1/0:23 !

Ţ

```
line con 0
exec-timeout 0 0
transport input none
line aux 0
line vty 0 4
login
!
no scheduler allocate
end
```

# **Command Reference**

This section documents modified commands. All other commands used with this feature are documented in the Cisco IOS Release 12.2 command reference publications.

### **Modified Commands**

- dsl equipment-type
- dsl linerate
- dsl operating-mode (G.SHDSL)

# dsl equipment-type

I

ſ

To configure the DSL ATM interface to function as central office equipment or customer premises equipment, use the **dsl equipment-type** command in ATM interface mode. To restore the default equipment type, use the **no** form of this command.

dsl equipment-type {co | cp}

no dsl equipment-type

| Syntax Description | со                                                                                                    | Configures the DSL ATM interface to function as central office equipment.                                                              |
|--------------------|----------------------------------------------------------------------------------------------------|----------------------------------------------------------------------------------------------------|
|                    | сре                                                                                                    | Configures the DSL ATM interface to function as customer premises equipment.                                                           |
| Defaults           | The DSL ATM into                                                                                                    | erface functions as customer premises equipment.                                                                                       |
| Command Modes      | ATM interface                                                                                                    |                                                                                                    |
| Command History    | Release                                                                                                    | Modification                                                                                                    |
|                    | 12.2(4)XL                                                                                                    | This command was integrated into Cisco IOS Release 12.2(4)XL on the G.SHDSL WIC on the Cisco 2600 series routers.                      |
|                    | 12.2(8)T                                                                                                    | This command was integrated into Cisco IOS Release 12.2(8)T on the G.SHDSL WIC on the Cisco 2600 series and Cisco 3600 series routers. |
| Usage Guidelines   | This configuration before you enter the                                                                                                    | command applies to a specific ATM interface. You must specify the ATM interface                                                        |
|                    | -                                                                                                    | e must be in the shutdown state before you enter this command.                                                                         |
| Examples           | The following example and the following example and the following example a second second sec | mple shows how to configure DSL ATM interface 1/1 to function as central office                                                        |
|                    | Router# <b>configur</b>                                                                                                    | e terminal                                                                                                    |
|                    | Router(config)#                                                                                                    |                                                                                                    |

| Related Commands | Command                         | Description                                           |
|------------------|---------------------------------|-------------------------------------------------------|
|                  | dsl linerate                    | Specifies a line rate for the DSL ATM interface.      |
|                  | dsl operating-mode<br>(G.SHDSL) | Specifies an operating mode of the DSL ATM interface. |

# dsl linerate

L

ſ

To specify a line rate for the DSL ATM interface, use the **dsl linerate** command in ATM interface mode. To restore the default line rate, use the **no** form of this command.

dsl linerate {kbps | auto}

no dsl linerate

| Syntax Description | kbps                                               | Specifies a line rate in kilobits per second for the DSL ATM interface.                                                                                                    |  |  |
|--------------------|----------------------------------------------------|----------------------------------------------------------------------------------------------------|--|--|
|                    |                                                    | Allowable entries are <b>72</b> , <b>136</b> , <b>200</b> , <b>264</b> , <b>392</b> , <b>520</b> , <b>776</b> , <b>1032</b> , <b>1160</b> , <b>1544</b> , <b>2056</b> , and <b>2312</b> . |  |  |
|                    | auto                                               | Configures the DSL ATM interface to automatically train for an optimal line rate by negotiating with the far-end DSLAM or WIC.                                                            |  |  |
| Defaults           | The DSL ATM i                                      | nterface automatically synchronizes its line rate with the far-end DSLAM or WIC.                                                                                                    |  |  |
| Command Modes      | ATM interface                                      |                                                                                                    |  |  |
| Command History    | Release                                            | Modification                                                                                                    |  |  |
| -                  | 12.2(4)XL                                          | This command was integrated into Cisco IOS Release 12.2(4)XL on the G.SHDSL WIC on the Cisco 2600 series routers.                                                                         |  |  |
|                    | 12.2(8)T                                           | This command was integrated into Cisco IOS Release 12.2(8)T on the G.SHDSL WIC on the Cisco 2600 series and Cisco 3600 series routers.                                                    |  |  |
| Usage Guidelines   | This configuration before you enter                | on command applies to a specific ATM interface. You must specify the ATM interface this command.                                                                                          |  |  |
|                    | The ATM interfa                                    | ace must be in the shutdown state before you enter this command.                                                                                                    |  |  |
| Examples           | The following ex<br>kbps.                          | xample shows how to configure DSL ATM interface 0/1 to operate at a line rate of 1040                                                                                                    |  |  |
|                    | Router# configure terminal                         |                                                                                                    |  |  |
|                    | Router(config)<br>Router(config-<br>Router(config- | ation commands, one per line. End with CNTL/Z.<br># interface atm 0/1<br>if)# dsl linerate 1040<br>if)# end<br>interface atm 0/1                                                          |  |  |
|                    |                                                    |                                                                                                    |  |  |

| Related Commands | Command                         | Description                                                                                              |
|------------------|---------------------------------|----------------------------------------------------------------------------------------------------|
|                  | dsl equipment-type              | Configures the DSL ATM interface to function as central office equipment or customer premises equipment. |
|                  | dsl operating-mode<br>(G.SHDSL) | Specifies an operating mode of the DSL ATM interface.                                                    |

# dsl operating-mode (G.SHDSL)

To specify an operating mode of the digital subscriber line for an ATM interface, use the **dsl operating-mode** ATM interface command. To restore the default operating mode, use the **no** form of this command.

dsl operating-mode gshdsl symmetric annex {A | B}

no dsl operating-mode

| Syntax Description        | gshdsl                                           | Configures the DSL ATM interface to operate in multirate high-speed mode per ITU G.991.2.                                                                      |
|---------------------------|--------------------------------------------------|----------------------------------------------------------------------------------------------------|
|                           | symmetric                                        | Configures the DSL ATM interface to operate in symmetrical mode per ITU G.991.2.                                                                               |
|                           | <b>annex</b> { <b>A</b>   <b>B</b> }             | Specifies the regional operating parameters. Enter <b>A</b> for North America and <b>B</b> for Europe. The default is <b>A</b> .                               |
|                           | Α                                                | Configures the regional operating parameters for North America. This value is the default.                                                                     |
|                           | В                                                | Configures the regional operating parameters for Europe.                                                                                                    |
| Defaults<br>Command Modes | The default operatin<br>ATM interface            | g mode is <b>gshdsl symmetric annex A</b> .                                                                                                    |
| Command Modes             | -                                                | g mode is <b>gshdsl symmetric annex A</b> .<br>Modification                                                                                                    |
|                           | ATM interface                                    |                                                                                                    |
| Command Modes             | ATM interface Release                            | Modification                                                                                                    |
| Command Modes             | ATM interface          Release         12.1(3)XJ | Modification         This command was introduced on the Cisco 1700 series routers.         This command was integrated into Cisco IOS Release 12.2(2)T for the |

Usage Guidelines

I

This configuration command applies to a specific ATM interface. You must specify the ATM interface before you enter this command.

The ATM interface must be in the shutdown state before you enter this command.

| Examples | The following example shows how to configure DSL ATM interface 0/0 to operate in G.SHDSL mode:           |  |  |
|----------|----------------------------------------------------------------------------------------------------|--|--|
|          | Router# configure terminal                                                                               |  |  |
|          | Enter configuration commands, one per line. End with CNTL/Z.<br>Router(config)# <b>interface atm 0/0</b> |  |  |
|          | Router(config-if)# <b>dsl operating-mode gshdsl symmetric annex A</b><br>Router(config-if)# <b>end</b>   |  |  |
|          | Router(config-if)# end<br>Router# clear interface atm 0/1                                                |  |  |
|          | Router#                                                                                                  |  |  |
|          |                                                                                                    |  |  |
|          |                                                                                                    |  |  |

| Related Commands | Command            | Description                                                                                              |
|------------------|--------------------|----------------------------------------------------------------------------------------------------|
|                  | dsl equipment-type | Configures the DSL ATM interface to function as central office equipment or customer premises equipment. |
|                  | dsl linerate       | Specifies a line rate for the DSL ATM interface.                                                         |

# Glossary

**ABR**—available bit rate.

**ADSL**—asymmetric digital subscriber line. Available through several telecommunications carriers to accommodate the need for increased bandwidth for Internet access and telecommuting applications.

**ATM**—Asynchronous Transfer Mode. International standard for cell relay in which multiple service types (such as voice, video, or data) are conveyed in fixed-length (53-byte) cells. Fixed-length cells allow cell processing to occur in hardware, thereby reducing transit delays. ATM is designed to take advantage of high-speed transmission media such as E3, SONET, and T3.

CLI—command-line interface.

**CO**—central office. Local exchange (local switch) that terminates individual local telephone subscriber lines for switching, and connects to the public network. A CO is known as a class 5 switch office. For example, 5ESS by Lucent and DMS 100 by Nortel.

**CPE**—customer premise equipment. Devices such as channel service units (CSUs)/data service units (DSUs), modems, and ISDN terminal adapters, required to provide an electromagnetic termination for wide-area network circuits before connecting to the router or access server. This equipment was historically provided by the telephone company, but is now typically provided by the customer in North American markets.

**DSL**—digital subscriber line available through several telecommunications carriers to accommodate the need for increased bandwidth for Internet access and telecommuting applications.

FXO—foreign exchange office. An FXO interface connects to a central office.

**FXS**—foreign exchange station. An FXS interface connects directly to a standard telephone, supplying ring voltage, dial tone, and so on.

G.SHDSL—Multirate Symmetrical High-Speed Digital Subscriber Line

**IAD**—integrated access device. A CPE device used to combine services from various sources onto a common platform for transmission on a common transport span. Typically, an IAD combines various voice and data services such as circuit-based services like traditional POTS and packet-switched services such as frame relay or ATM.

**PVC**—permanent virtual circuit.

Glossary

1

Cisco IOS Release 12.2(8)T